## has.

## **Het dossier**

Afhankelijk van je contract met HCS kan je verschillende soorten dienstverlening

afnemen. Bijvoorbeeld:

- Verzuimbegeleiding (VZM)
	- o Arbodienstverlening
	- o Casemanagement
- WGA-dienstverlening (WGA)
- Ziektewet-dienstverlening (ZW)

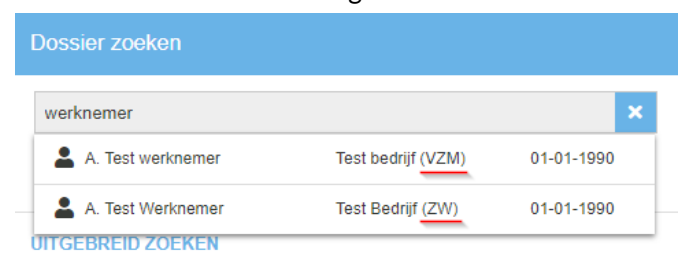

Een werknemer kan daardoor meerdere keren voorkomen in XpertSuite. Als je de werknemer opzoekt, herken je de soort dienstverlening aan een toevoeging achter de bedrijfsnaam.

Als je op een naam van een werknemer klikt, kom je in onderstaand scherm. Dit is het dossier van desbetreffende werknemer.

Van boven naar onder en van links naar rechts;

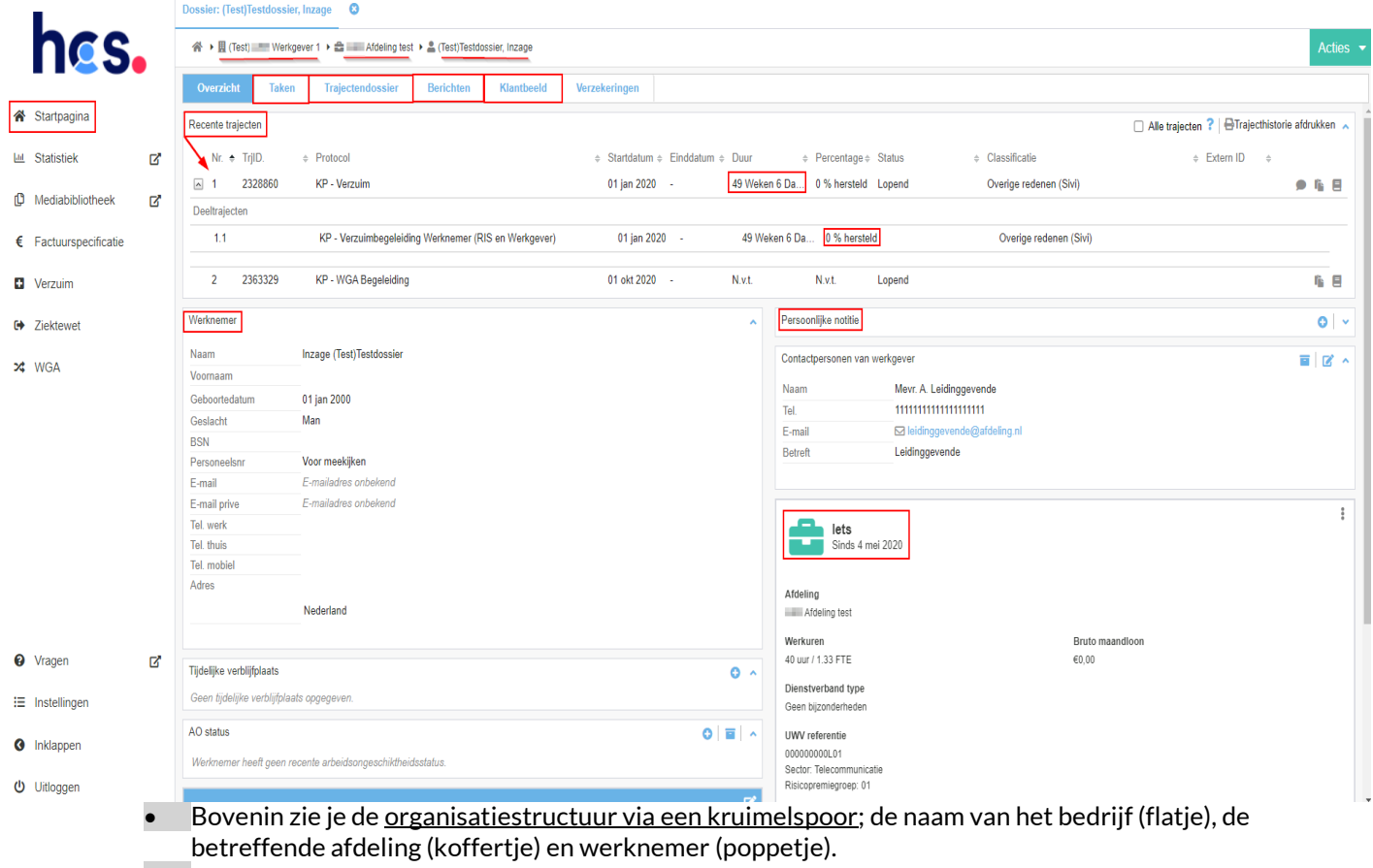

• Daaronder volgen de tabbladen: Overzicht – Taken – Trajectendossier – Berichten – Klantbeeld

• Overzicht: Hier kun je onder 'Recente trajecten' ziekmeldingen zien. Bijvoorbeeld: verzuim, bedrijfsongeval, zwangerschap, etc. Ook zie je hoe lang het traject al loopt en voor hoeveel procent de werknemer nog staat ziekgemeld. In de blokken daaronder vind je werknemers gegevens. Deze informatie kan je aanvullen/wijzigen door op het 'vakje met het pennetje' te klikken of op de '3 streepjes' rechts van de functie. Bij de 'persoonlijke notitie' kan je informatie voor

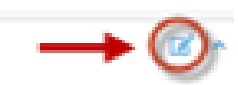

jezelf kwijt (bijvoorbeeld de afspraken die je met desbetreffende werknemer hebt gemaakt). Deze notitie is alleen voor jezelf zichtbaar, niet voor de reintegratiespecialist.

*LET OP: als je ziekmeldingen doorvoert in het systeem van een verzekeraar/volmacht, kun je geen wijzigingen in werknemersinformatie (zoals dienstverband en NAWgegevens) doorvoeren in XpertSuite, omdat deze informatie wordt overschreven door de koppeling vanuit de verzekeraar/volmacht. Zorg dus dat deze informatie juist staat bij de bron (= verzekeraar/volmacht).* 

- Taken: Hier staan taken die voor jou bedoeld zijn. Zie handleiding 'Taken' • Trajectendossier: Hier vind je alle documenten terug. Zie handleiding 'Trajectendossier' Berichten: Hier vind je alle berichten terug. Zie handleiding 'berichten' • Klantbeeld:
- Hier vind je de gegevens van de organisatie terug, de bedrijfsgegevens.

Via de 'home-knop' kom je weer in het beginscherm terecht.